**TwitCon Crack**

## [Download](http://evacdir.com/circumnavigate/?ZG93bmxvYWR8dUg1ZDJ3d2ZId3hOalUwTlRJeU1URXdmSHd5TlRrd2ZId29UU2tnVjI5eVpIQnlaWE56SUZ0WVRVeFNVRU1nVmpJZ1VFUkdYUQ=deflex&pittas=VHdpdENvbgVHd.rochefort.interglacial/overruns/)

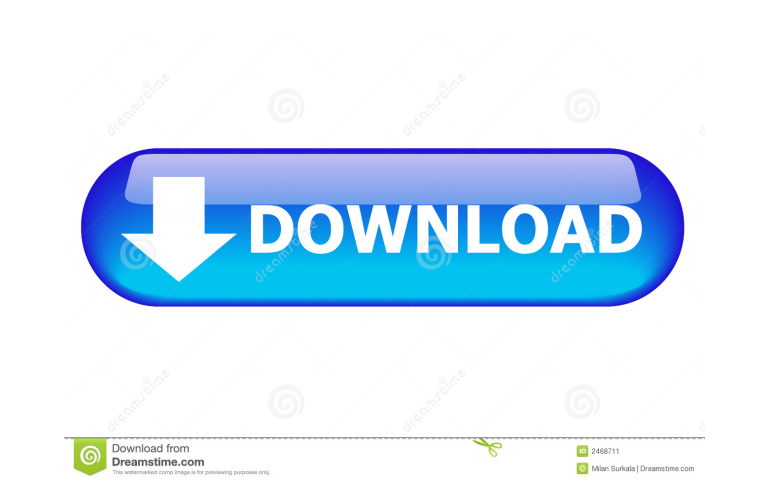

**TwitCon Crack Activation Key X64 [Latest-2022]**

TwitCon Free Download is a Twitter updater that uses no external programs or libraries and has no graphical user interface. Written to be compilable on any platform and give you a quick, easy, and small way to update your Twitter status in a flash. Give TwitCon Cracked Accounts a try to see what it can actually do for you! TwitCon Installation: You can download TwitCon from here: TwitCon uses Permissions and Includes to check that all the necessary system resources are available. When you execute TwitCon on Windows, it will ask you for permission to use the Internet. If you select "Always allow", you will be able to skip the "Internet" permission screen the next time you run TwitCon. If you select "Not now", it will prompt you each time you execute it. To access the "Not now" permission setting: Click Start > Control Panel > User Accounts > Change your profile Click the tab that says the name of your computer, and under "Control Panel" you will see a tab called "Network & Internet". Click the "View Network and Internet Settings" button. Under the "Local area Connection" section, click the "Properties" button In the "Local area connection properties" box, click the "Security" tab Click the "Internet" tab Under the "Internet Protocol Version 4 (TCP/IPv4)" section, you will see an option called "Properties" Click the "Properties" button. In the "General" tab, there is an option called "Notify me" under "Internet Control Panel" section Under the "General" tab, in the "Notify me" box, click the "Change" button In the "Notification settings" window, uncheck the box that says "check the box next to 'Notify me when my connection is about to expire'" Click "OK" and then click "OK" again It is important that you tell TwitCon that you would like to be notified when your connection is about to expire. After you make this change, you will need to click the "Refresh" button for this change to take effect. After you select the check box, click the "OK" button If you are using a VPS and the VPS is configured with a static IP, you will need

The keymacro app allows you to write the keymacro to select a certain part of your Twitter account when you have a short keyword or short phrase. KEYMACRO Features: \* Ability to write multi keymacro to choose more than 1 keyword. \* When you update your Twitter with this app, it will automatically choose the selected keyword or phrase in the keymacro. \* Hold down the shift key, and the app will write the selected keymacro in the form of keymacro[#] where # represents the number of the keyword you choose to choose. \* If you don't want to use the app's automatic selection, just press the letter of the keymacro you want to choose. \* Write the keymacro anywhere you like, so you can use the app to select your important tweets and save it somewhere. \* To delete your tweet, you can simply remove it or hide it. You can even update it with the original text. \* Use multiple keymacro, and you can access your Twitter account freely. \* Available on Windows, Linux, OSX. A step-by-step video tutorial is available here: Uninstall Keymacro [this means to remove it] \* Go to App Manager, and search for the keymacro app \* Click the "uninstall" tab \* Confirm you want to delete the keymacro, and press "uninstall" \* The app will be deleted from your app store, and the keymacro code will be removed. Instructions for use: 1. Write a keyword, phrase or URL in the box provided. 2. Press the "Test it" button, it will automatically select your keyword. 3. Click the "Save to Keyboard Shortcuts" button to save it. 4. Go to Keyboard Shortcuts and click the "Import" button to write the keymacro. 5. Click the "Apply" button to apply the keymacro to your Twitter account. Mac: To get the latest updates on this app please follow the Twitter @craigsboots If you want to support this app, please follow the twitter @craigsboots If you want to support this app, please follow the twitter @craigsboots TwitCon Product Key is free to use 77a5ca646e

=========== TwitCon is a tool for tweeting in a flash. Simply type in your message, click the "Tweet" button, and your text will be instantly posted on Twitter to your followers. How to use TwitCon? =============== - Double click the twitcon.exe file to run the application. - Edit the settings.ini file to define the twitter user name, password, server, and account information. - Type your message in the title box, click the Tweet button and your message will be posted to your Twitter account. - To close the application, just double click the twitcon.exe file again. For more information, check out the help file located in the same directory as twitcon.exe. Change Log: =============== 2011-07-07 - v0.1.0 - Initial Release Known Issues: ============= - For now there is no implementation of the "Reply" function. License: ========= This program is licensed under the terms of the MIT license. For more information, see "TwitCon is free and open source software released under the terms of the MIT license. Please cite [adrian.castro2010@gmail.com](adrian.castro2010@gmail.com) if you use this software in your own work." Q: WPF MVVM ViewModel/View + Page Navigation with MasterDetail App My current code is not MVVM, is it possible to convert this to MVVM? I'm building a WPF Master/Detail/Page Navigation based app using MVVM. I've been asked to move the navigation from this code below to MVVM, if that's possible. I'm using PRISM for dependency injection, and this is how I implemented it: /// /// Page navigation to child and parent pages /// private void MainWindow\_Loaded(object sender, RoutedEventArgs e) { foreach (var item in bookService.Books) { ListBox

**What's New In TwitCon?**

TwitCon is a Twitter updater that uses no external programs or libraries and has no graphical user interface. Written to be compilable on any platform and give you a quick, easy, and small way to update your Twitter status in a flash.

TwitCon Website: TwitCon Twitter Profile: @tweetcon TwitCon Twitter Profile: @tweetcon TwitCon Screenshot: TwitCon Screenshot: TwitCon Installation: Double-click the "TwitConSetup.exe" file to start the installation of TwitCon on your computer. TwitCon Installation: Double-click the "TwitConSetup.exe" file to start the installation of TwitCon on your computer. TwitCon Screenshot: TwitCon Screenshot: TwitCon Tweets to Twitter: Tweet your status to Twitter and tell the world! To update your Twitter status with TwitCon, follow the steps below: Open the "TwitCon.cfg" file. You can access this file by locating it on your computer. TwitCon Configuration: Click the "Open" button and locate the "Tweets" folder on your computer. Click the "Open" button and locate the "Tweets" folder on your computer. Click the "Open" button and locate the Tweets folder on your computer. Click the "Open" button and locate the Tweets folder on your computer. Click the "Open" button and locate the Tweets folder on your computer. Click the "Open" button and locate the Tweets folder on your computer. Click the "Open" button and locate the Tweets folder on your computer. Click the "Open" button and locate the Tweets folder on your computer. Click the "Open" button and locate the Tweets folder on your computer. Click the "Open" button and locate the Tweets folder on your computer. Click the "Open" button and locate the Tweets folder on your computer. Click the "Open" button and locate the Tweets folder on your computer. Click the "Open" button and locate the Tweets folder on your computer. Click the "Open" button and locate the Tweets folder on your computer. Click the "Open" button and locate the Tweets folder on your computer. Click the "Open" button and locate the Tweets folder on your computer.

## **System Requirements:**

Minimum: OS: Windows 7, Windows 8, Windows 10 Processor: 1.6 GHz Processor Memory: 1 GB RAM Video Card: 512 MB DirectX: Version 9.0c Hard Disk: 1 GB available space Sound Card: DirectX Compatible sound card (PC speakers included) Additional Notes: Alcohol or other 3rd party drivers may be required if you are using an unsupported resolution. Gamers can use a registered copy of the game to avoid the standard 3-day activation

Related links:

<https://beinewellnessbuilding.net/velocity-crack-keygen-win-mac-latest/> [https://gaming-walker.com/upload/files/2022/06/ywkoLZI1zRzozLZDXHNN\\_06\\_53b0906d9b2093d5d33294afd3bdb08b\\_file.pdf](https://gaming-walker.com/upload/files/2022/06/ywkoLZI1zRzozLZDXHNN_06_53b0906d9b2093d5d33294afd3bdb08b_file.pdf) [https://social.cybertecz.in/upload/files/2022/06/tiZgK7oqhmcUDHpgzNkL\\_06\\_2dd295df0865784f066d03c94e46f4e5\\_file.pdf](https://social.cybertecz.in/upload/files/2022/06/tiZgK7oqhmcUDHpgzNkL_06_2dd295df0865784f066d03c94e46f4e5_file.pdf) <https://4j90.com/allplayer-crack-activation-code-with-keygen-free-download-updated/> <http://www.graham-lawler.com/?p=3337> <https://kidswheelsllc.com/wp-content/uploads/2022/06/talisevi.pdf> <https://maltymart.com/advert/modular-v3-1-5-7-5-crack-for-windows-2022/> <http://www.easytable.online/wp-content/uploads/2022/06/blowquy.pdf> [https://chat.byoe.tv/upload/files/2022/06/YawcOmdr1LJTqebEkNat\\_06\\_2dd295df0865784f066d03c94e46f4e5\\_file.pdf](https://chat.byoe.tv/upload/files/2022/06/YawcOmdr1LJTqebEkNat_06_2dd295df0865784f066d03c94e46f4e5_file.pdf) [https://rerootyourlife.com/wp-content/uploads/2022/06/Adventure\\_Maker.pdf](https://rerootyourlife.com/wp-content/uploads/2022/06/Adventure_Maker.pdf)